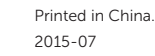

Konfigurer tastatur og mus Asenna näppäimistö ja hiiri Oppsett til tastatur og mus Ställ in tangentbordet och musen

### See the documentation that shipped with the keyboard and mouse.

## 2 Connect the power adapter and press the power button

Se dokumentationen der fulgte med tastaturet og musen. Viittaa näppäimistön ja hiiren mukana tulleisiin asiakirjoihin. Se dokumentasjonen som fulgte med tastaturet og musa. Läs i dokumentationen som medföljde tangentbordet och musen.

Tilslut strømadapteren og tryk på tænd/sluk-knappen Kytke verkkolaite ja paina virtapainiketta Slik kobler du til strømadapteren og trykker på strømknappen Anslut strömadaptern och tryck på strömbrytaren

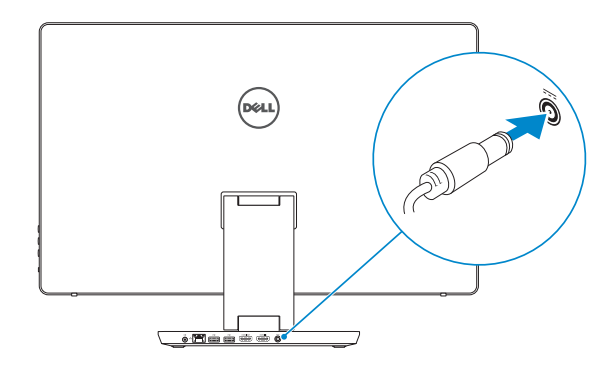

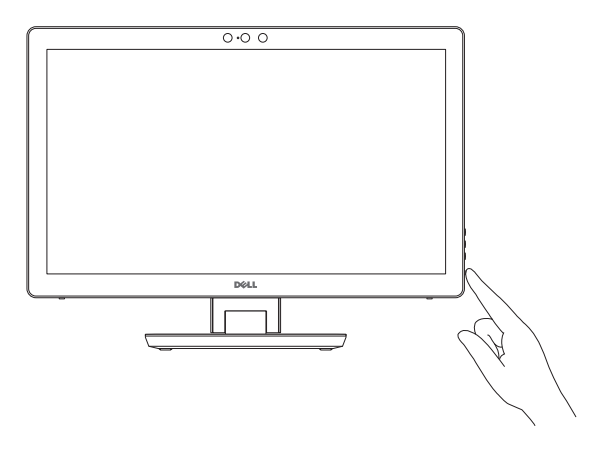

# Quick Start Guide

Hurtig startguide **Hurtigstart** 

# 1 Set up the keyboard and mouse

# Inspiron 24 7000 Series

# Product support and manuals Produktstøtte og håndbøker

# Produktsupport og manualer Tuotetuki ja käyttöoppaat

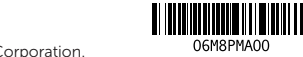

Produktsupport och handböcker Contact Dell

Dell.com/support Dell.com/support/manuals Dell.com/support/windows

Kontakt Dell | Dellin yhteystiedot Kontakt Dell | Kontakta Dell

Dell.com/contactdell

Regulatory and safety Lovgivningsmæssigt og sikkerhed Säädöstenmukaisuus ja turvallisuus Lovpålagte forhold og sikkerhet Reglering och säkerhet

Dell.com/regulatory\_compliance

Regulatory model Regulatorisk model | Säädösten mukainen malli

- BEMÆRK: Hvis du tilslutter til et sikret trådløst netværk, indtast adgangskoden til det trådløse netværk når du bliver bedt om det.
- HUOMAUTUS: Jos muodostat yhteyttä suojattuun langattomaan verkkoon, anna langattoman verkon salasana kun sitä pyydetään.
- **MERK!** Angi passordet for å få tilgang til det trådløse nettverket når du blir bedt om det for å få kobles til det sikrede trådløse nettverket.
- ANMÄRKNING! Ange lösenordet för åtkomst till det trådlösa nätverket när du blir ombedd om du ansluter till ett skyddat trådlöst nätverk.

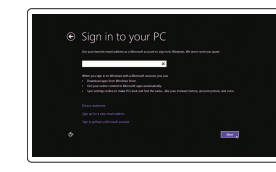

W07C

Regulerende modell | Regleringsmodell Regulatory type Regulatorisk type | Säädösten mukainen tyyppi

Regulerende type | Regleringstyp

W07C003

### Computer model

Computermodel | Tietokoneen malli Datamaskinmodell | Datormodell

Inspiron 24-7459

## 3 Finish Windows setup

Udfør Windows Installation | Suorita Windows-asennus loppuun Fullfør oppsett av Windows | Slutför Windows-inställningen

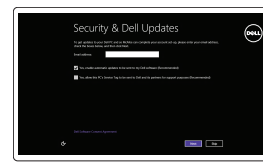

### Enable security and updates

Aktivér sikkerhed og opdateringer Ota suojaus ja päivitykset käyttöön Aktiver sikkerhet og oppdateringer Aktivera säkerhet och uppdateringar

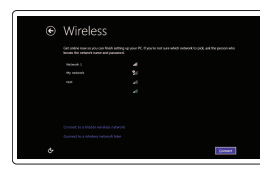

## Connect to your network

Opret forbindelse til netværket Muodosta verkkoyhteys Koble deg til nettverket ditt Anslut till ditt nätverk

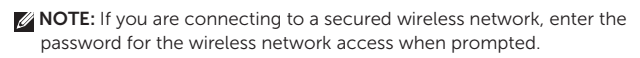

### Sign in to your Microsoft account or create a local account

Log på din Microsoft-konto eller opret en lokal konto Kirjaudu Microsoft-tilillesi tai luo paikallinen tili

Logg inn på Microsoft-kontoen din eller opprett en lokal konto Logga in till ditt Microsoft-konto eller skapa ett lokalt konto

# Locate Dell apps

Find Dell-apps | Paikanna Dell-sovellukset Finn Dell-apper | Sök efter Dell-appar

Register your computer

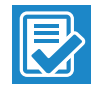

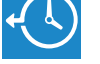

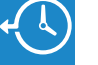

### Dell Backup Backup, recover, repair, or restore your computer

Registrer computeren | Rekisteröi tietokone Registrer datamaskinen din | Registrera din dator

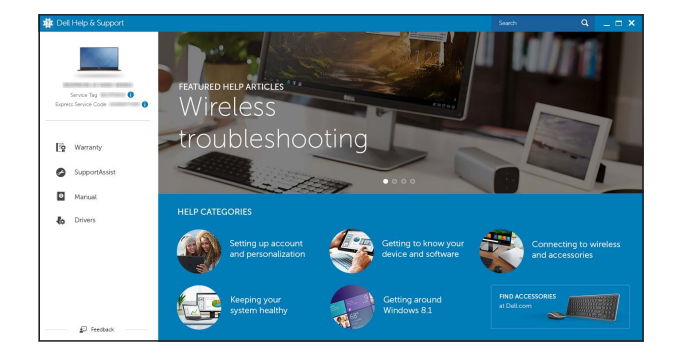

and Recovery Sikkerhedskopier, genopret, reparer eller gendan din computer

> Varmuuskopioi, palauta tai korjaa tietokoneesi Sikkerhetskopier, gjenopprett eller reparer datamaskinen Säkerhetskopiera, återhämta, reparera eller återställ din dator

### Dell Help & Support

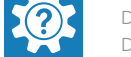

Dells Hjælp og Support | Dellin ohje ja tuki Dell hjelp og støtte | Dell hjälp och support

### Features

Funktioner | Ominaisuudet | Funksjoner | Funktioner

- 11. Muistikortinlukija 12. USB 3.0 -portit (2) 13. Kuulokeliitäntä 14. Äänilähtö 15. Verkkoportti 16. USB 2.0 -portit (2) 17. HDMI-out portti 18. HDMI-in portti
- 20. Huoltomerkkitarra
- 1. Højre mikrofon 2. Intel RealSense 3D-kamera valgfrit tilbehør 3. Venstre mikrofon 4. Kamerastatusindikator 5. USB 3.0-port (understøtter hurtig opladning) 10. Tænd/sluk-knap
- 6. USB 3.0-port
- 7. Knapper til lysstyrkestyring (2)
- 8. Valg af input-kilde/slukke for skærm
- 9. Indikator for harddiskaktivitet
- 11. Mediekortlæser 12. USB 3.0-porte (2) 13. Headset-port 14. Lydudgangsport 15. Netværksport 16. USB 2.0-porte (2) 17. HDMI-out-port 18. HDMI-in-port
- 19. Port til strømadapter 20. Servicemærke
- 1. Oikea mikrofoni 2. Intel RealSense 3D-kamera – lisävaruste 3. Vasen mikrofoni 4. Kameran tilan merkkivalo 5. USB 3.0 -portti (tukee pikalatausta) 6. USB 3.0 -portti 7. Kirkkaudensäätöpainikkeet (2) 8. Tulolähteen valinta/näytön sammutus 19. Verkkolaiteportti 9. Kiintolevyn toimintavalo
- 10. Virtapainike
- 1. Høyre mikrofon
- 2. Intel RealSense 3D-kamera tilleggsutstyr
- 3. Venstre mikrofon
- 4. Statuslys for kamera
- 5. USB 3.0-port (støtter fast lading)
- 6. USB 3.0-port
- 7. Knapper for lysjustering (2)
- 8. Inndata-kildevalg/Skjerm-av
- 9. Aktivitetslampe for harddisk
- 14. Lydutgangport 15. Nettverksport
	- 16. USB 2.0-porter (2)

### **Tilt** Vip | Kallista | Helling | Lutning

10. Strømknapp 11. Mediekortleser 12. USB 3.0-porter (2) 13. Hodetelefonport

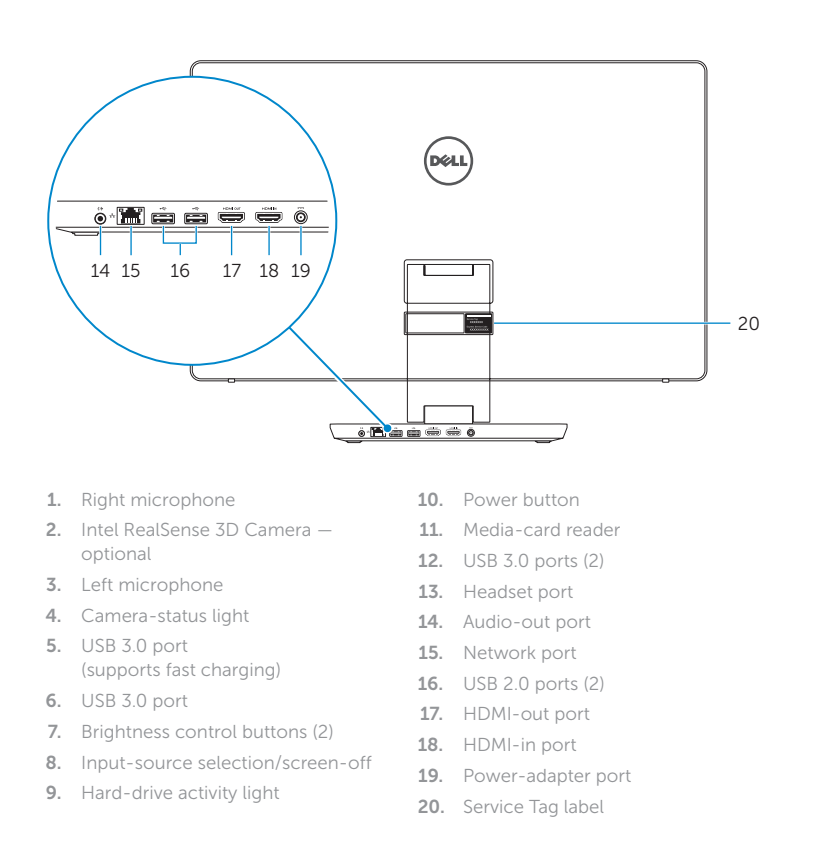

- 17. HDMI-utgang
- 18. HDMI-inngang
- 19. Kontakt for strømforsyning
- 20. Servicemerke
- 1. Höger mikrofon 2. Intel RealSense 3D-kamera – tillval 12. USB 3.0-portar (2) 3. Vänster mikrofon
- 4. Kamerastatuslampa
- 5. USB 3.0-port
- (stöder snabbladdning)
- 6. USB 3.0-port
- 7. Kontrollknappar för ljusstyrka (2)
- 8. Knapp för val av ingångskälla/skärm av
- 9. Lampa för hårddiskaktivitet
- 10. Strömbrytare
- 
- 14. Port för utgående ljud
- 15. Nätverksport
- 16. USB 2.0-portar (2)
- 17. HDMI-utgång
- 18. HDMI-ingång
- 19. Nätadapterport
- 20. Etikett med servicenummer
- 
- 11. Mediakortläsare 13. Hörlursport

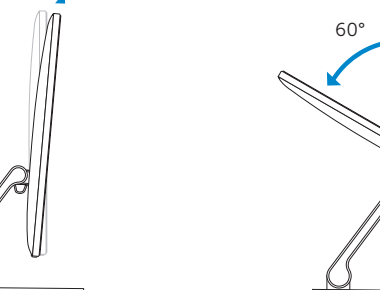

### Transform

Transformér | Muunnnos | Transformer | Förvandla

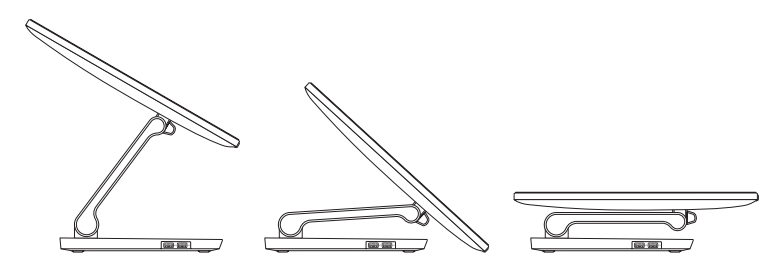

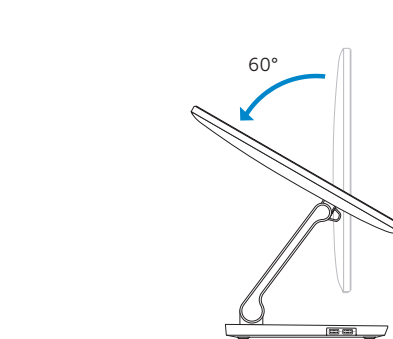

5°

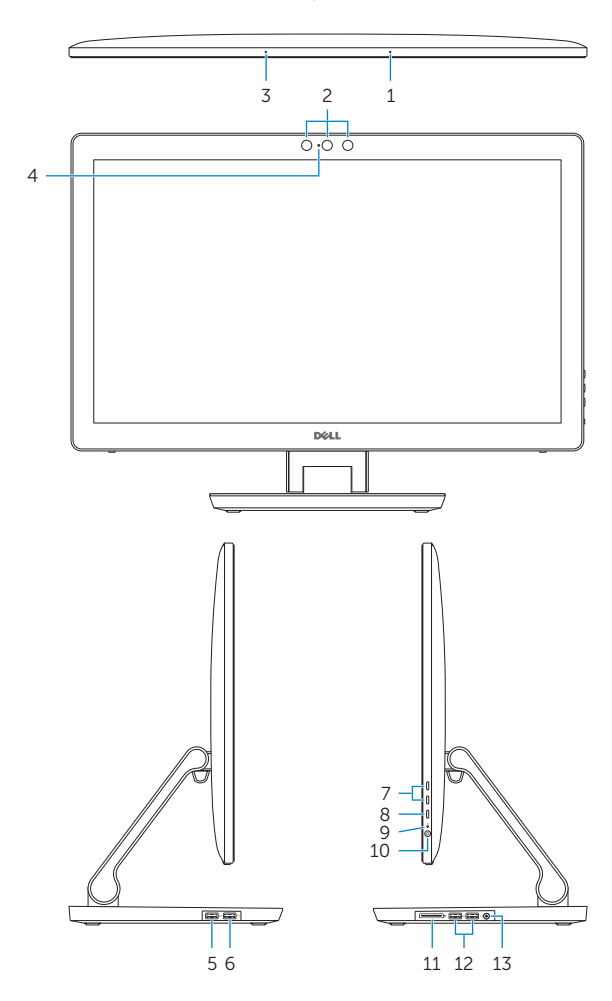

### SupportAssist Check and update your computer

 $\bigcirc$ 

Tjek og opdater din computer Tarkista ja päivitä tietokoneesi Kontroller og oppdater datamaskinen Kontrollera och uppdatera din dator

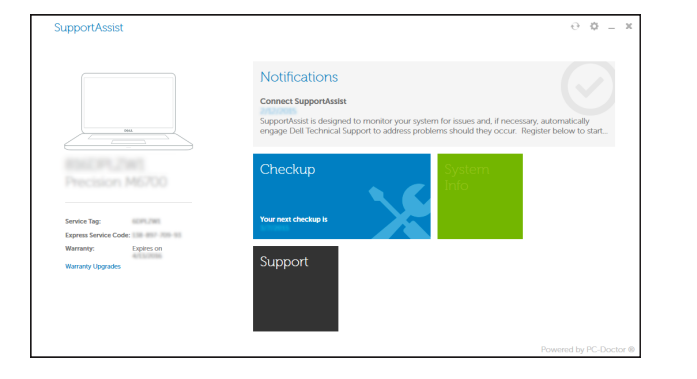